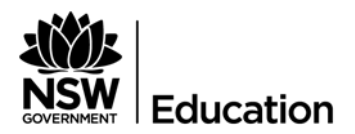

# School Excellence implementation guidelines

# External validation

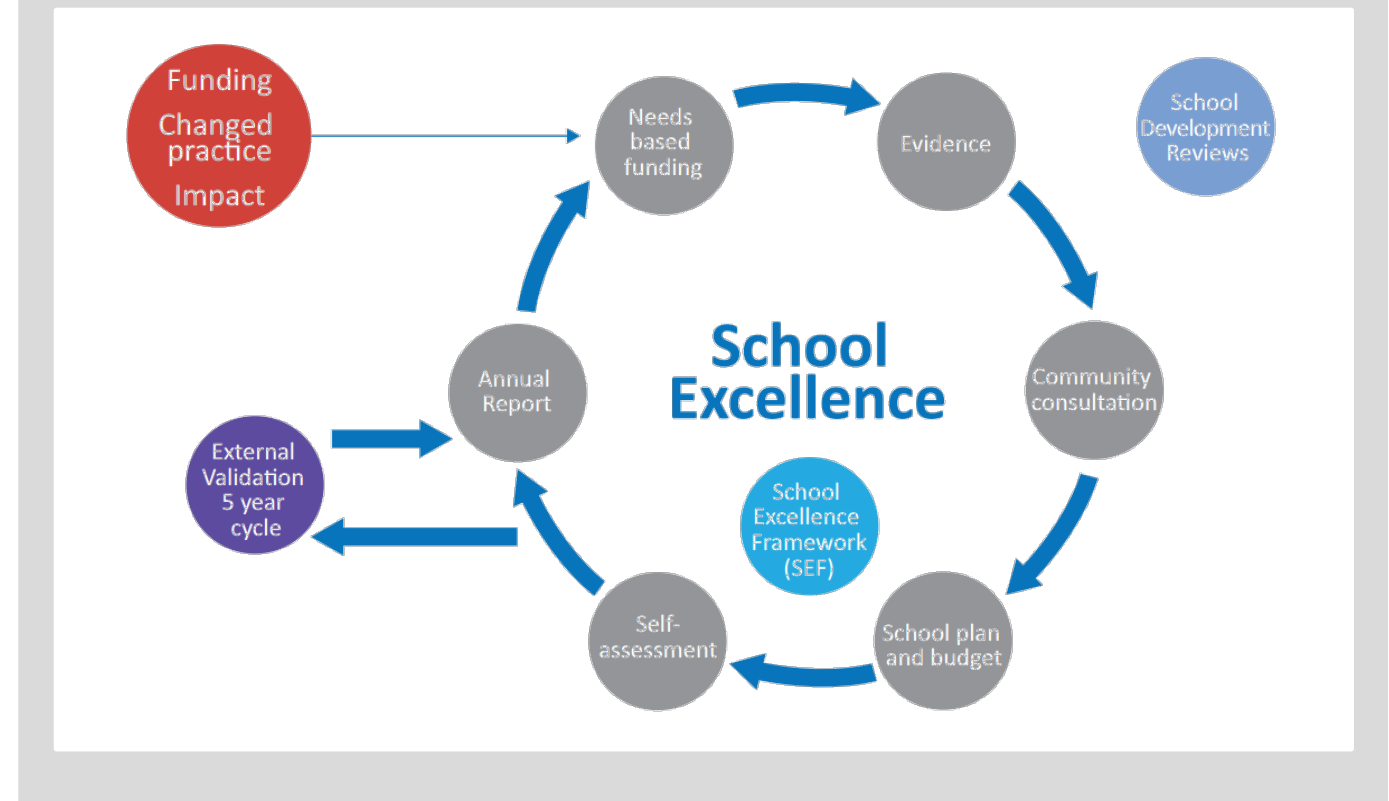

Implementation document for School Excellence policy Approval date: 09 June 2017

# <span id="page-1-0"></span>**Document history**

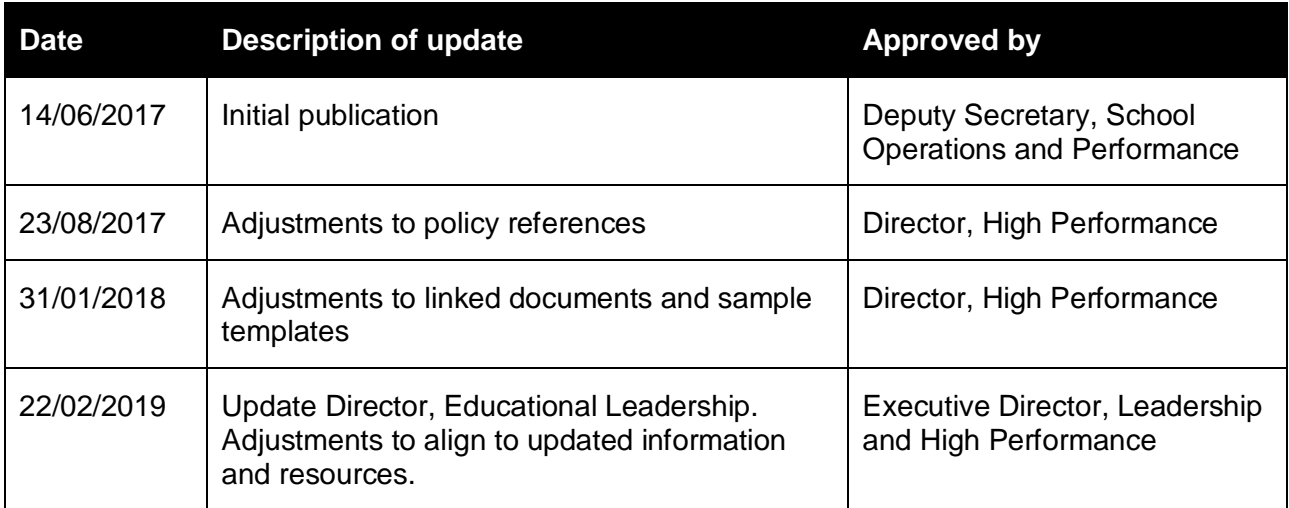

### **Contents**

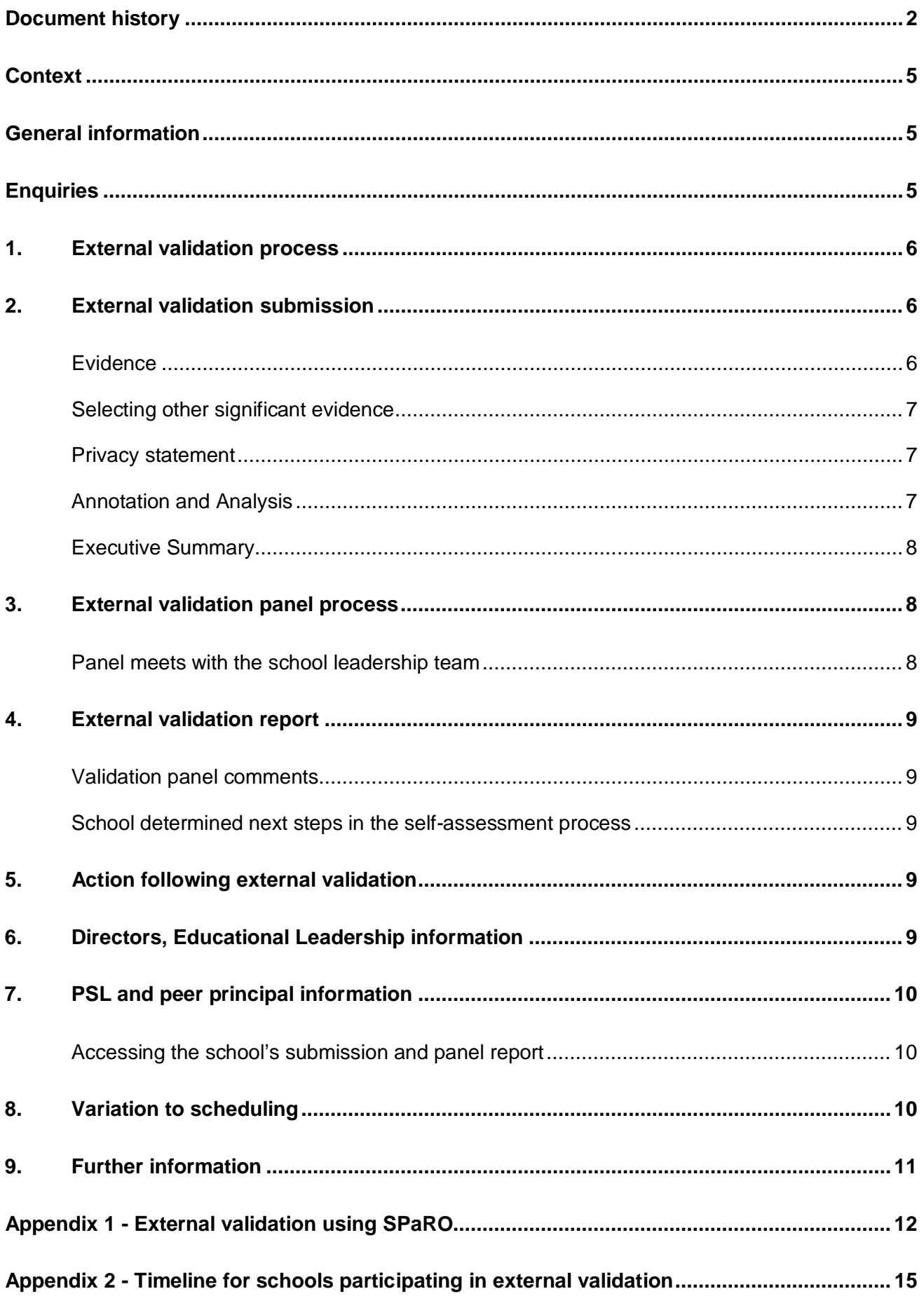

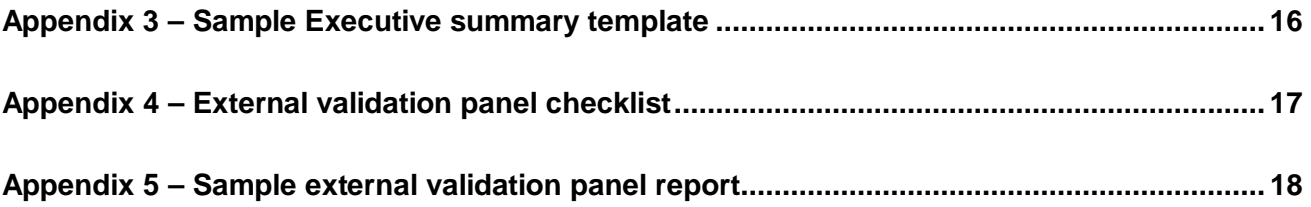

### <span id="page-4-0"></span>**Context**

Objectivity, transparency and consistency are important elements for ensuring a system-wide approach that supports schools in their continuing improvement. While improvement efforts are designed, driven and assessed on an ongoing basis by each school, an external process is important for providing an assurance to the school and the system that the progress being made aligns with the expectations articulated in the School Excellence Framework.

### <span id="page-4-1"></span>**General information**

The approach to school excellence involves validation of ongoing self-assessment practices, led by the school leadership team, which inform school planning and annual reporting.

External validation is not an inspection. External validation provides an opportunity for schools to discuss their judgements about the school's practice – and the evidence that underpins them – with a panel of peers. Schools selected for external validation will be notified of their participation and the date of their panel meeting during Term 1 each year of the cycle. Each year approximately 20% of schools will be selected as a representative sample across the Operational Directorates.

Once during a five-year cycle, schools undergo an external validation of the evidence of their school's assessment of progress. An independent panel comprising of a Principal, School Leadership (PSL) and a peer principal considers the school's evidence using the standards articulated in the [School Excellence Framework](https://education.nsw.gov.au/policy-library/related-documents/school-excellence-framework-version-2.pdf) (SEF).

Schools, panels and Directors, Educational Leadership use the School Planning and Reporting Online (SPaRO) software to complete the external validation process\*. SPaRO is available through the Department of Education staff portal and provides an online integrated process for schools to efficiently plan, self-assess and report.

The school leadership team will complete the external validation submission in SPaRO. Directors, Educational Leadership, PSLs and peer principals involved in the external validation process will be provided read-only access to the external validation submission for a school.

\*see Appendix 1 – External validation using SPaRO

### <span id="page-4-2"></span>**Enquiries**

#### **Contact Leadership and High Performance**

E: [validation@det.nsw.edu.au](mailto:validation@det.nsw.edu.au) T: 9244 5713

**For PSL Support**  E: [PSLcoord@det.nsw.edu.au](mailto:PSLcoord@det.nsw.edu.au) T: 02 7814 3603

## <span id="page-5-0"></span>**1.External validation process**

External validation consists of four key steps:

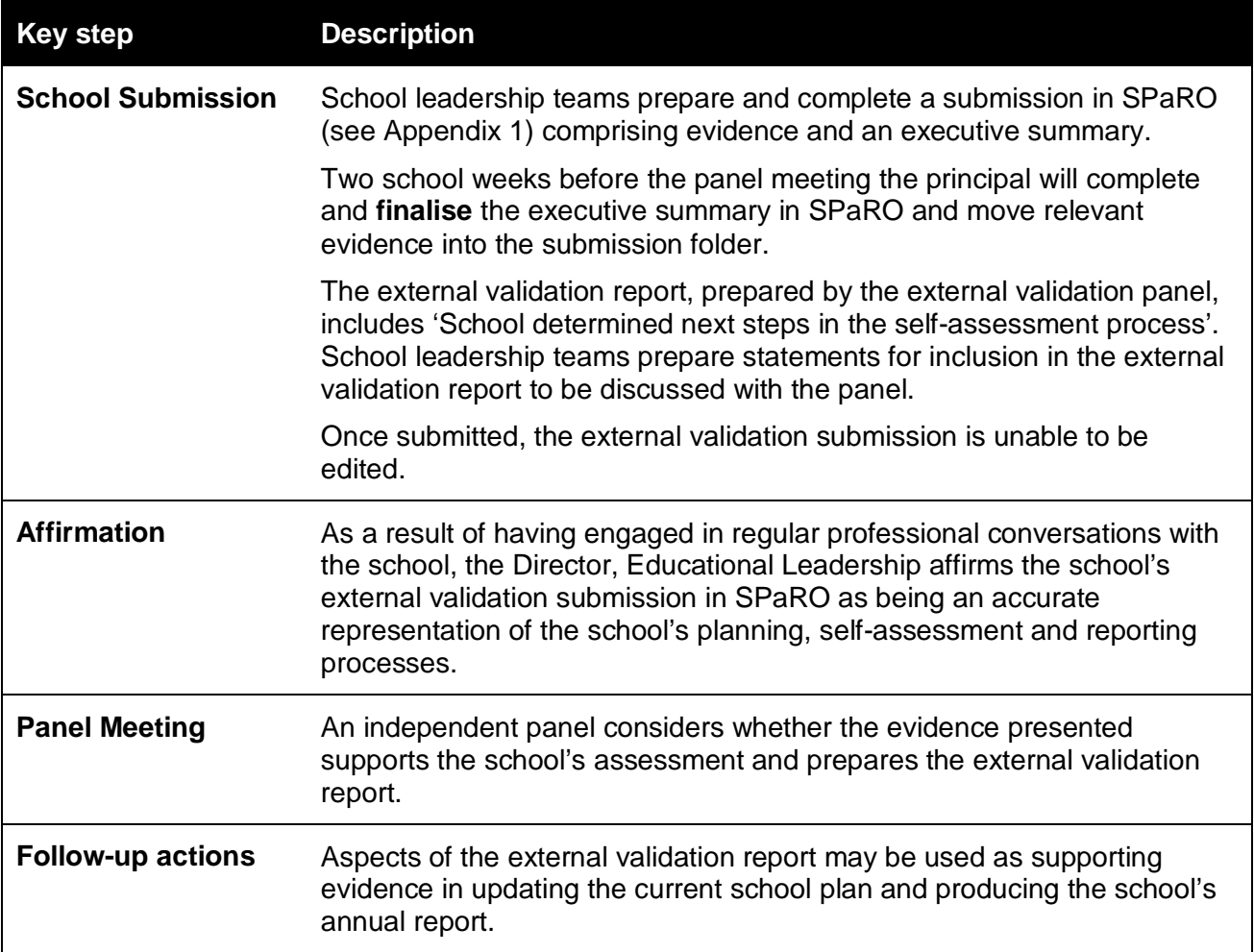

### <span id="page-5-1"></span>**2.External validation submission**

External validation is not an inspection. It part of ongoing self-assessment which engages school leadership teams in evaluative thinking, enabling them to discuss their evidence, judgements and next steps with a panel of peers. External validation provides quality assurance to the process of self-assessment.

Schools are encouraged to develop a submission format that supports their school context. Schools may find the [School Excellence Framework evidence guide](https://education.nsw.gov.au/teaching-and-learning/school-excellence-and-accountability/sef-evidence-guide/external-validation) useful as a reference when developing their submission. Directors, Educational Leadership and Principals, School Leadership are available to provide professional learning and support in preparing for external validation.

### <span id="page-5-2"></span>**Evidence**

In order to complete the external validation submission the school leadership team reviews the evidence gathered through ongoing self-assessment. This evidence will include:

- current published three-year school plan, including implementation and milestone monitoring (automatically uploaded to the evidence bank in SPaRO)
- current published annual report (automatically uploaded to the evidence bank in SPaRO)
- completed External Validation School Excellence Framework Self-assessment Survey (SEF S-aS)
- Scout reports\*, including measures of the percentage of students in the top two NAPLAN bands (where applicable)
- other significant evidence as determined by the school (no more than 7-10 annotated evidence sets)

\*For information about capturing Scout data for inclusion in the submission please contact: <mailto:Scout.support@det.nsw.edu.au>

#### <span id="page-6-0"></span>**Selecting other significant evidence**

To prepare the body of evidence, schools select the most significant pieces of evidence. Through annotation and analysis the school leadership team identify how the selected pieces of evidence support the school's self-assessment judgements across all elements of the SEF.

Due to the integrated nature of the SEF, multiple elements can be addressed by the same set of evidence. The submission requires no more than seven to ten (7-10) annotated sets of wellselected, significant evidence **per submission**.

Questions which should be considered by the school when selecting evidence are:

- Have we analysed and synthesised the data sets to create significant evidence?
- What does this evidence demonstrate? How do we know?
- Have we provided a clear annotation to articulate why this matters, how it demonstrates school growth and how it links to the SEF?
- Is the evidence aligned to the school plan and strategic directions?
- Is the evidence reflective of the school's monitoring processes and the achievement of annual milestones?
- Does the evidence support the on-balance judgement made by the school for each element of the SEF?

#### <span id="page-6-1"></span>**Privacy statement**

All evidence should be carefully reviewed to ensure that the inclusion of information is consistent with privacy and personal information policies.

Caution should be exercised to ensure that the information provided does not enable individual students or staff to be identified.

#### <span id="page-6-2"></span>**Annotation and Analysis**

Annotating and analysing evidence is an important aspect to consider when preparing the school submission. Further information about annotation and analysis can be found in the School Excellence Framework evidence guide.

**Annotation:** The annotation is a statement that provides the context for the selected piece or group of evidence. It describes the what, when, how and why the evidence is significant.

<span id="page-6-3"></span>**Analysis:** An analysis is a summary that provides explanation, evaluation and clarification of a collection of evidence. It provides links to practices across the school and validates the school's onbalance judgement for identified element/s of the SEF.

#### **Executive Summary**

The executive summary provides a brief narrative of the school's point-in-time judgements in the three SEF domains: learning, teaching and leading. It is a synthesis of the school's self-assessment.

The executive summary is entered into four text boxes in the SPaRO software under the relevant headings. This information can be used to inform the 'Self-assessment and school achievement' section of the school's annual report. The recommended length for an executive summary is one to two pages.

### <span id="page-7-0"></span>**3.External validation panel process**

The external validation panel is made up of two principals: a lead panellist and a peer principal. The lead panellist will be a Principal, School Leadership (PSL). The peer principal will be a substantive principal of another school. The role of the panel is to determine whether the school's evidence supports the judgements made in the School Excellence Framework Self-assessment Survey for each element of the SEF and to prepare the report. Prior to the panel meeting, the lead panellist and peer principal meet to consider the school's evidence.

#### <span id="page-7-1"></span>**Panel meets with the school leadership team**

The panel will meet with the school leadership team for up to two hours, either at the school or via video conference. The school may request a 30 minute extension prior to the panel meeting.

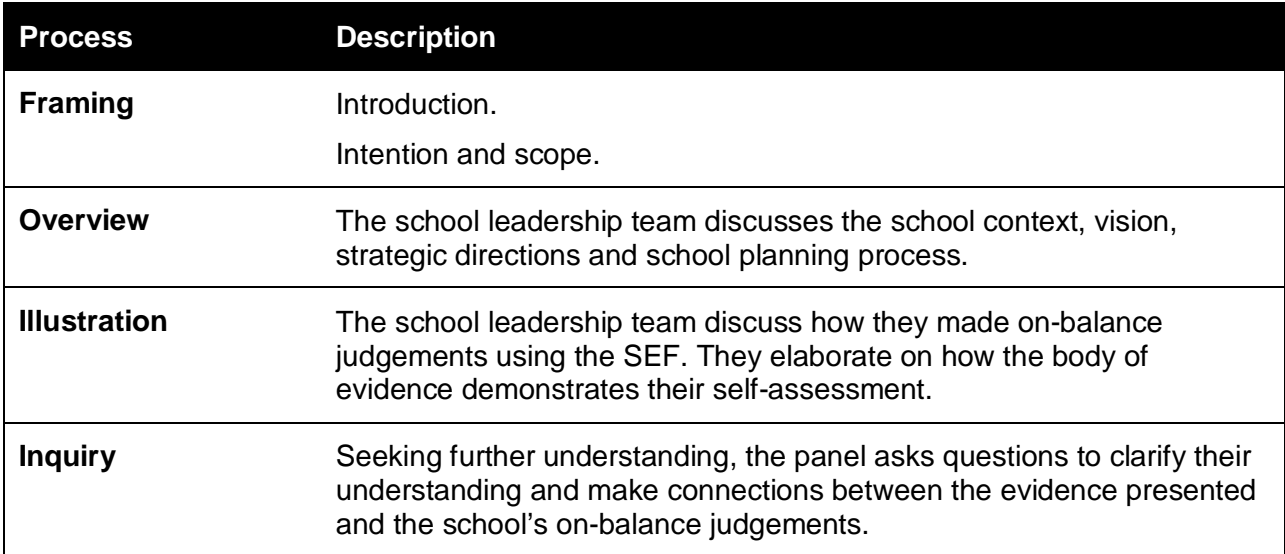

The following table provides a possible scaffold for the external validation panel meeting:

During the panel meeting, schools may share additional evidence. This evidence will not be added to the submission but will be taken into consideration by the panel.

The external validation panel thoroughly considers information provided by the school including the on-balance judgements. The panel determines whether the school's on-balance judgements, supported by evidence, align with the expectations articulated in the SEF.

Panel members may take notes during the panel meeting to ensure accuracy when preparing the panel report. All panel materials and notes will be collected by the lead panellist and securely disposed of following the external validation process.

### <span id="page-8-0"></span>**4.External validation report**

A report will be prepared as a record of the panel meeting. The report is made available to the principal, Director, Educational Leadership and the Executive Director, Leadership and High Performance.

#### <span id="page-8-1"></span>**Validation panel comments**

A statement is generated for each domain of the SEF based on the school's on-balance judgements and the external validation panel's response.

#### <span id="page-8-2"></span>**School determined next steps in the self-assessment process**

The school has the opportunity to reflect on their self-assessment processes and determine how these may be improved and embedded in their future practices. This information may be provided by the school for inclusion in the report or may occur as a result of discussions with the panel. The lead panellist will include this text in the 'School determined next steps in the self-assessment process' section.

### <span id="page-8-3"></span>**5. Action following external validation**

Following external validation, schools should use the submission and panel report:

- to inform their annual report (Self-assessment and school achievement section)
- to adjust future practices, products and milestones as part of the school planning process
- for collaborating with the Director, Educational Leadership and PSLs
- for professional conversations.

As per requirement 5.1 of the [School Excellence Policy,](https://education.nsw.gov.au/policy-library/policies/school-excellence-policy) 'The Executive Director, Centre for Education Statistics and Evaluation will liaise with the Executive Director, Leadership and High Performance to provide a report to the Secretary on data from the online School Excellence Framework Self-assessment Survey and outcomes of the external validation process'. Data compiled from the external validation process will be aggregated and no individual schools will be identified in this report.

### <span id="page-8-4"></span>**6. Directors, Educational Leadership information**

Directors, Educational Leadership will support schools in their network throughout the validation process.

Directors have read-only access to SPaRO for schools in their principal network. Directors are required to affirm the school's submission as being an accurate representation of the school's processes in planning, self-assessment and reporting as per requirement 4.3.6 of the School Excellence policy.

The Director, Educational Leadership will receive an email notification of the timeframe for completing the affirmation for each of the schools participating in external validation.

### <span id="page-9-0"></span>**7.PSL and peer principal information**

Panels will comprise of a Principal, School Leadership (PSL) and peer principal. The Principal, School Leadership who supports the school will not participate as a panel member for that schools external validation. The peer principal will be a substantive principal of another school.

Panel members will be supported by the Leadership and High Performance directorate. This support includes a dedicated email address as well as online and face-to-face professional learning.

#### <span id="page-9-1"></span>**Accessing the school's submission and panel report**

The external validation panel will be provided access to SPaRO (see Appendix 1) to view the list of their schools. The panel can select a school, view the evidence and complete the external validation report.

Following the panel meeting, the lead panellist will use SPaRO to:

- complete the external validation panel report
- collaborate with the school to develop the 'School determined next steps in the selfassessment process'. The text will be finalised when the report is submitted in SPaRO

After the panel meeting the lead panellist discusses the draft panel report with the principal. The report is then finalised and submitted through SPaRO.

### <span id="page-9-2"></span>**8.Variation to scheduling**

Panel meeting dates are not negotiable except in extreme circumstances. The process for requesting a change of date is:

- 1. The school contacts the Director, Educational Leadership who will consider the merits of the request.
	- a) If the Director, Educational Leadership, concurs that a change of date is warranted, the Director advances the request to the Executive Director, School Performance for the operational directorate.
	- b) If the Director does not support the request, the Director advises the school of this.
- 2. The Executive Director, School Performance will consider the merits of changing the date.
	- a) If endorsed, the Executive Director, School Performance forwards the request to the Executive Director, Leadership and High Performance.
	- b) If not endorsed, the Executive Director, School Performance advises the Director, Educational Leadership, who advises the school.
- 3. The Executive Director, Leadership and High Performance considers the merits of the request.
	- a) If the Executive Director, Leadership and High Performance concurs, a change of date will be arranged and the Leadership and High Performance directorate will advise the school.
	- b) If the Executive Director, Leadership and High Performance does not concur, the request will be advanced to the Deputy Secretary, School Operations and Performance for a final decision.

### <span id="page-10-0"></span>**9. Further information**

All schools have access to the **School Excellence Framework evidence guide**. This website supports schools with their self-assessment practices by:

- outlining the reflective practices involved in self-assessment
- •
- helping schools to identify appropriate data sources
- equipping schools with the skills and knowledge to collate and critically analyse evidence.

Directors, Educational Leadership and Principals, School Leadership (PSLs) are available to provide support with self-assessment and external validation. Schools that have an established relationship with a PSL may choose to access that PSL to provide support. A PSL contact list arranged by geographical location is available on the [Professional Learning](https://education.nsw.gov.au/teaching-and-learning/professional-learning/principal-school-leadership/psl-contacts) website.

Additional support regarding external validation includes:

- [School Excellence Framework](https://education.nsw.gov.au/policy-library/related-documents/school-excellence-framework-version-2.pdf)
- [Evaluation Resource Hub](https://education.nsw.gov.au/teaching-and-learning/professional-learning/evaluation-resource-hub)
- [5 Essentials for Effective Evaluation](https://www.cese.nsw.gov.au/publications-filter/5-essentials-for-effective-evaluation)
- [scout.support@det.nsw.edu](mailto:scout.support@det.nsw.edu) au
- Telephone: 02 9244 5713 for urgent enquiries (during the week of your panel meeting).

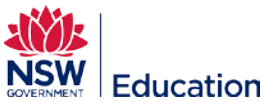

#### <span id="page-11-0"></span>**Appendix 1 - SPaRO Quick Start Guide – External validation**

This guide provides information for principals, schools, Principals, School Leadership (PSLs), peer principals and Directors, Educational Leadership (DELs) as they prepare for and participate in the external validation process using School Planning and Reporting Online (SPaRO).

System requirements for viewing the SPaRO software are Internet Explorer 11, Microsoft Edge, Chrome or Safari. Schools should ensure that they are using the Department of Education's (DoE) Standard Operating Environment (SOE). Schools that do not have the latest operating system and its associated software are advised to use the department's software catalogue to bring their machine/s into line with DoE standards. Schools should contact their field services IT team or EdConnect for assistance.

SPaRO is accessed through My Applications in the staff portal. Within the Access Management Utility (AMU), principals can assign themselves access at the **principal** level. Principals then assign **contributor** access (editing rights) or **staff** access (read-only rights) to other users in their school.

For external validation:

- Open the SPaRO application
- Go to your school or select a school by typing the school name or code into the text box
- Select the 'Self-assessment' tab the 'Evidence Bank' in the left menu is the default page under this tab
- Select the 'External Validation' tab in the left menu to view the sub-menu.

The help menu icon ? in the top right corner of the screen will display help text outlining the information for each section of the page.

#### **Principal**

Principals manage staff access to SPaRO through AMU.

**Principal** users are able to:

- upload files to the submission folder
- edit the executive summary
- create, approve and submit the External Validation School Excellence Framework Selfassessment Survey (EV SEF S-aS)
- delegate contributors to the EV SEF S-aS
- 'submit' the executive summary and 'finalise and lock' the submission folder

• edit the 'school determined next steps in the selfassessment process'.

**Contributor** users are able to:

- view and upload files to the submission folder
- edit the executive summary
- edit the 'school determined next steps in the selfassessment process' section

• contribute to the EV SEF S-aS (once delegated). **Staff** users have read-only access to the evidence bank and submission folder.

**Note:** For external validation, principals should review the status of all staff permissions in AMU ensuring appropriate access for the submission.

#### School leadership team

School leadership teams prepare and complete their external validation submission in SPaRO. Evidence sets, complete with annotations, need to be uploaded to the '<calendar year> Submission' folder.

#### **Folders:**

• are in the 'Evidence Bank'

• specifically for external validation are set up in SPaRO to allow schools to organise and manage their submission. Relevant evidence will be stored in the 'External Validation/<calendar year> Submission' folder

• can be used at any time by a school to collect data, evidence and annotations.

#### **To move or copy files:**

• select the cog  $\clubsuit$  to the right of the folder or file for options to move or copy.

#### **To upload files:**

• open the appropriate folder and select '<sup>1</sup>Upload'

• select the 'click here to upload' bar to open the computer file manager to select the file. The selected file will be displayed on the current page in SPaRO

• select '<sup>1</sup>Upload Files'.

**Note:** It is recommended that schools make use of PDF files for optimal access to uploaded evidence by the panel. There is no limit on the number of files uploaded however, individual file size limit is 20MB.

#### **To upload a link to a website resource:**

• open the appropriate folder and select <sup>6</sup> New Link'

- enter a file name for the link in the 'New Link Title' text box
- enter the full URL in the 'Enter Website Address' text box
- select '<sup>%</sup> Add Link'

#### **To create a hyperlink to a resource saved in SPaRO:**

- open the folder where the file is saved
- select the cog  $\clubsuit$  to the right of the file

• select 'view' from the cog menu. This will open the file in a new browser window.

- copy (Ctrl+c) the full URL of the open file
- return to SPaRO
- highlight the text where the resource will be linked

• select the 'Insert link' icon  $\%$  at the top of the text box

• paste (Ctrl+v) the full URL of the external link in the pop-up box

- select 'Insert' to create the hyperlink.
- click on the hyperlinked text to view options to open, edit or remove the link.

#### **To create a hyperlink to a website:**

• highlight the text where the resource will be linked

• select the 'Insert link' icon  $\%$  at the top of the text box

• select the full URL of the external link in the popup box

• select 'Insert' to create the hyperlink.

• click on the hyperlinked text to view options to open, edit or remove the link.

**Note**: Schools that choose to include video content as part of their submission should load media files to YouTube, ensuring that the privacy setting selected is 'unlisted'.

#### **To complete the External Validation SEF S-aS:**

• select 'SEF S-aS' from the left menu

• select 'Create New Survey' and select the survey from the drop down menu

- select 'Ok' in the pop-up dialogue box
- open the survey from the 'Pending' folder

• read the information on the instruction page. Select 'Next  $\rightarrow$ '

• confirm your school name, school code and contact details

• select 'Next  $\rightarrow$ ' to continue.

• once the survey is completed it will be saved in the 'Completed' folder on the SEF S-aS page

• from the 'Completed' folder, schools are able to view and 'Approve' the survey

• from the 'Approved' folder, schools are able to view and 'Submit' the survey.

Once submitted, the External Validation SEF S-aS is unable to be edited.

#### **To edit the executive summary:**

- select 'External Validation' from the left menu
- select 'Executive Summary' from the sub-menu
- the template text should be included
- select '<sup>n</sup> Save'.

#### **To finalise the submission the principal will (two weeks prior to the panel meeting):**

- submit the EV SEF S-aS
- select '<sup>\*</sup> Submit' on the executive summary page. Once submitted, the executive summary is unable to be edited.
- select the padlock icon  $\mathbf{r}$  to the right of the '<calendar year> Submission' folder to finalise and lock the submission. Once finalised, no further evidence can be added to the '<calendar year> Submission' folder.

**Note 1:** A copy of the most recent annual report, school plan and milestones is automatically uploaded to the submission folder when it is locked.

**Note 2**: The DEL and external validation panel are unable to view the school's submission until the submission is finalised.

#### **To complete the 'school determined next steps in the self-assessment process':**

• select 'External Validation' from the left menu

• select 'Next steps' from the sub-menu. **Note**: This section can be edited up to and on the meeting date. It will be locked/finalised at the same time as the panel report.

#### External validation panel

The external validation panel is able to view the school's submission, including the executive summary, evidence and annotations two weeks prior to the meeting date.

#### **To view the school's submission:**

- select 'External Validation' from the left menu
- select 'Executive Summary' from the sub-menu
- open the 'External Validation' folder in the 'Evidence Bank'
- open the '<calendar year> Submission' folder to view sub-folders and files

• select the cog  $\clubsuit$  to the right of a file and select 'View' to open the file or 'Visit Link' to open a website resource.

#### **To check for DEL affirmation:**

• select 'External Validation' from the left menu

• select 'Director Affirmation' from the sub-menu. **Note**: If the submission is not available, the DEL should contact the school. If the affirmation is not visible the lead panellist will email the validation mailbox.

#### **To complete the external validation panel report:**

- select 'External Validation' from the left menu
- select 'Panel Report' from the sub-menu

• identify members attending the external validation meeting by selecting '+Add EV team'. Enter the panel member's email, select the correct option from the drop-down list and confirm their role. For non-SPaRO users, the lead panellist will enter the first name, surname and email address, select '+Add non-SPaRO user' and confirm their role. Select **in** Save' and '**X**Close'.

• affirm the school's on-balance judgements by selecting the appropriate statement from the dropdown menu against each element.

#### **Following the panel meeting the lead panellist:**

• discusses and confirms the report with the principal and panel. The principal may make further changes to the 'school determined next steps in the self-assessment process' section, if necessary

• finalises the external validation report by selecting ' Finalise EV Panel Report' on the 'Panel Report' page.

#### Director, Educational Leadership

The DEL is able to view and affirm the submission two weeks prior to the meeting date.

#### **To view the school's submission:**

- select 'External Validation' from the left menu
- select 'Executive Summary' from the sub-menu
- open the 'External Validation' folder in the 'Evidence Bank'

<span id="page-13-0"></span>• open the '<calendar year> Submission' folder to view sub-folders and files

• select the cog  $\ddot{\bullet}$  to the right of a file and select 'View' to open the file or 'Visit Link' to open a website resource.

#### **To affirm the school's submission:**

- select 'External Validation' from the left menu
- select 'Director Affirmation' from the sub-menu
- $\bullet$  select  $\boxplus$  Save'
- select the 'Affirm the external validation

submission' checkbox and select 'OK' in the pop-up box.

**Note**: If the submission is not available, the DEL should contact the school.

#### **Enquiries**

Contact Leadership and High Performance E: [validation@det.nsw.edu.au](mailto:validation@det.nsw.edu.au) T: 02 9244 5713

W: [School excellence and accountability](https://education.nsw.gov.au/teaching-and-learning/school-excellence-and-accountability)

### **Appendix 2 - Timeline for schools participating in external validation**

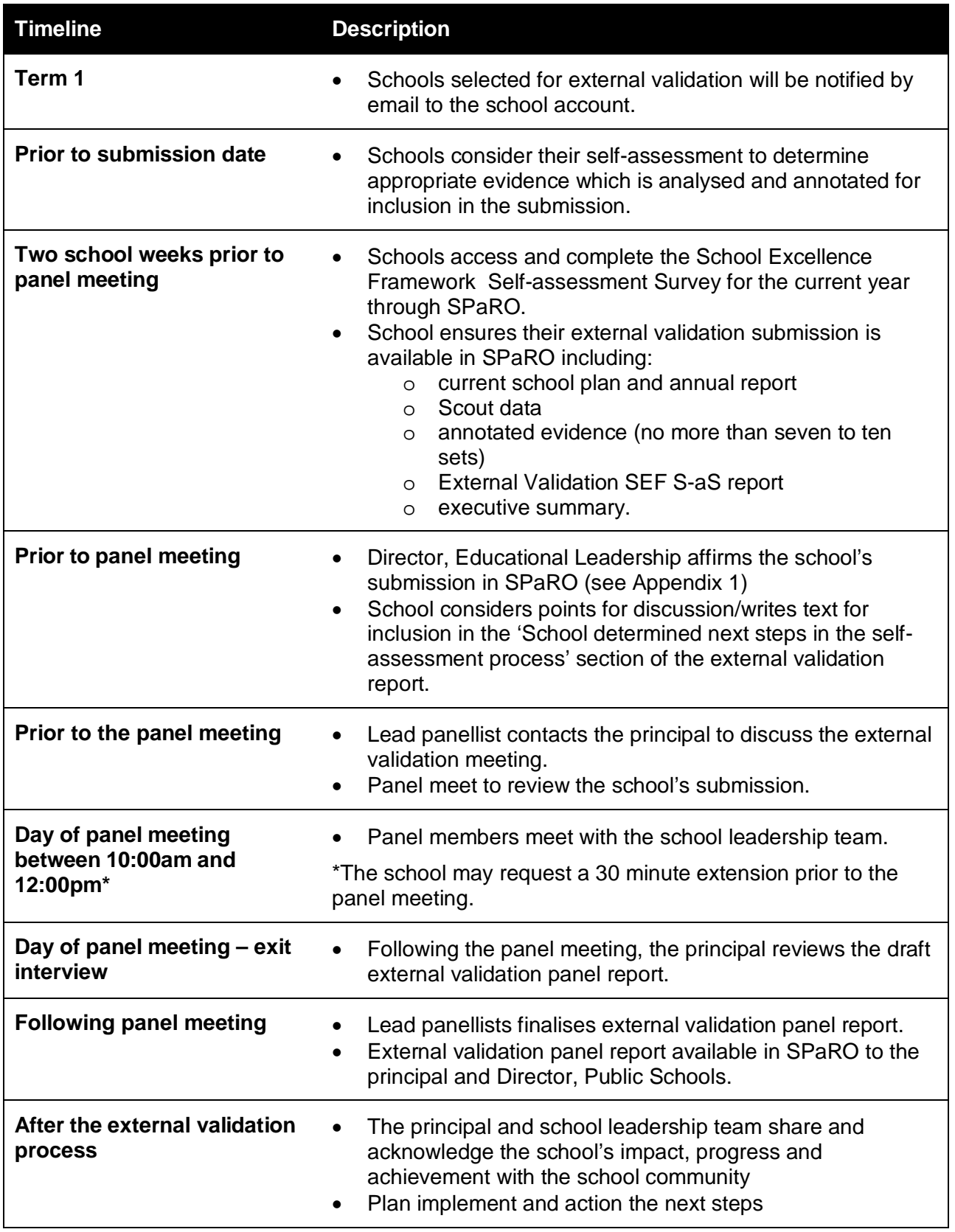

# <span id="page-15-0"></span>**Appendix 3 – Sample Executive summary template**

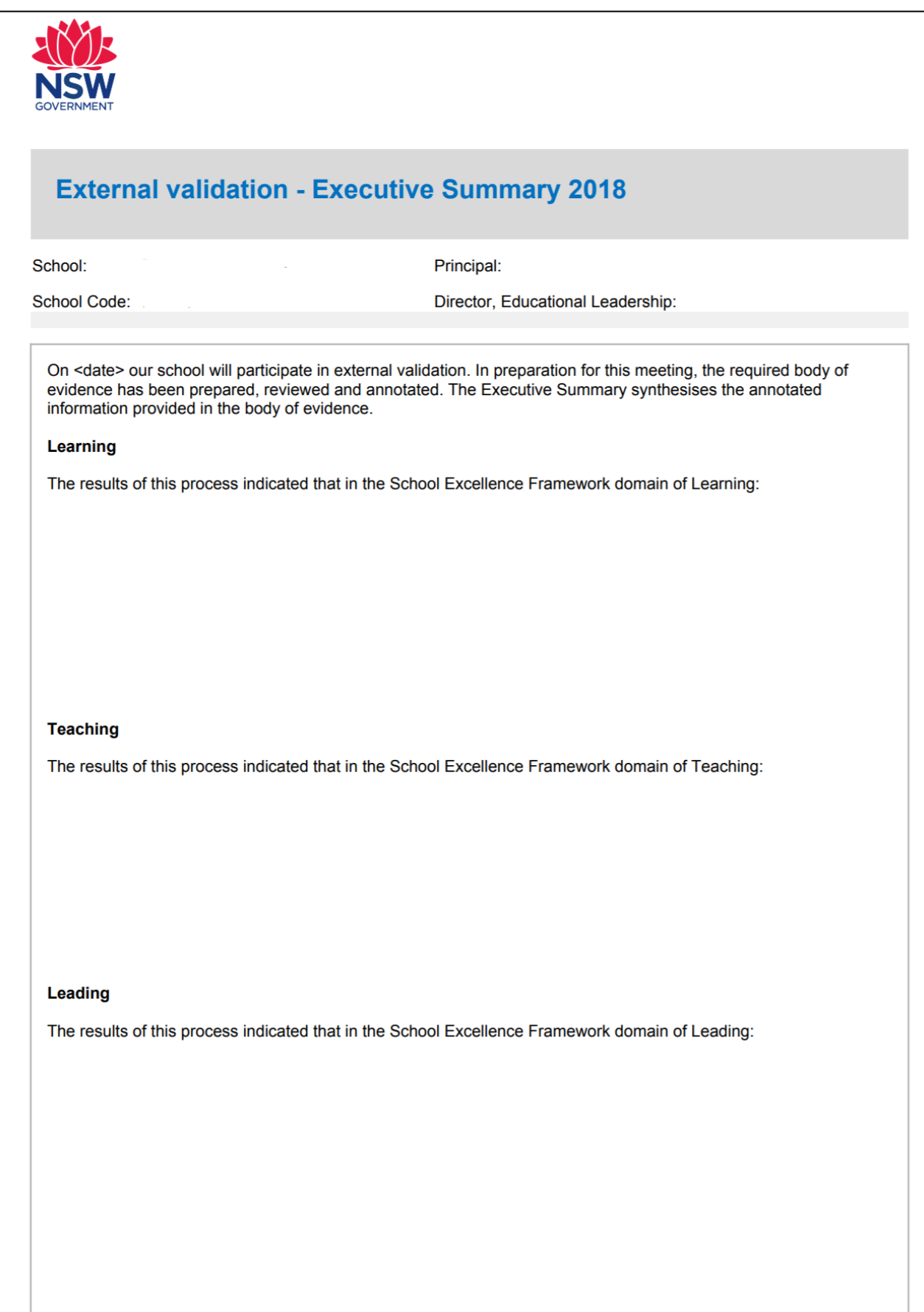

## <span id="page-16-0"></span>**Appendix 4 – External validation panel checklist**

### **Before the panel meeting:**

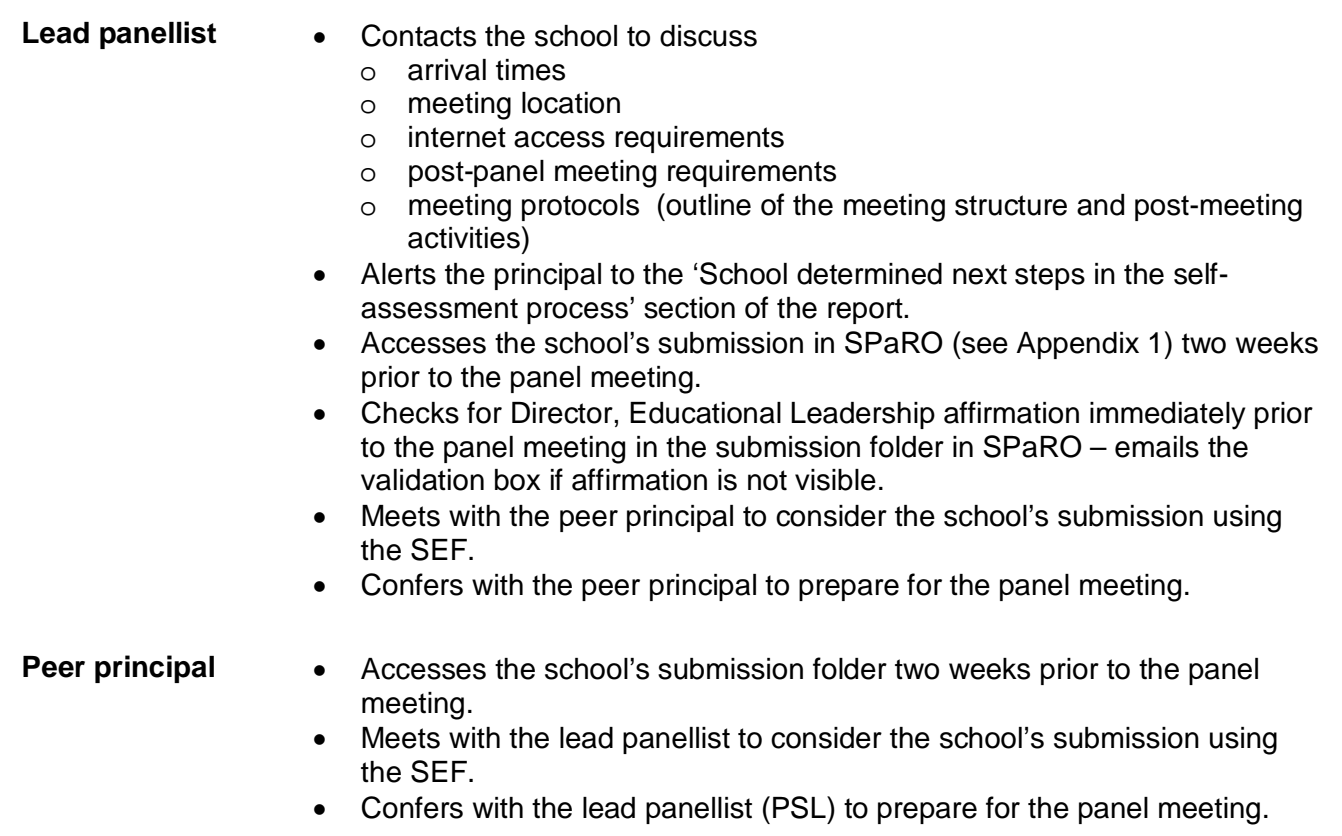

### **At the panel meeting:**

<span id="page-16-1"></span>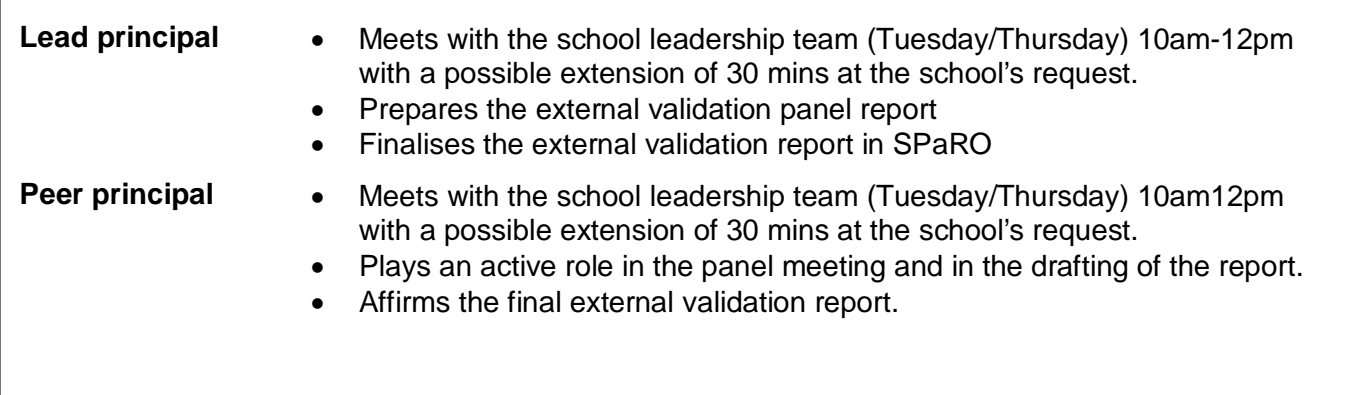

### **Appendix 5 – Sample external validation panel report**

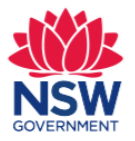

### **School Excellence - External validation panel report 2018**

School:

Principal:

**School Code:** 

Director, Educational Leadership:

**Lead Panellist:** 

Peer Principal:

School team members:

The external validation process is an important component of a system-wide approach to school excellence. Schools regularly self-assess their improvement efforts using evidence to support their reflections and an external validation panel considers the school's evidence, providing assurance to the school and the system that the process being made either through the school plan or as part of their ongoing school focus areas, aligns with the standards articulated in the School Excellence Framework.

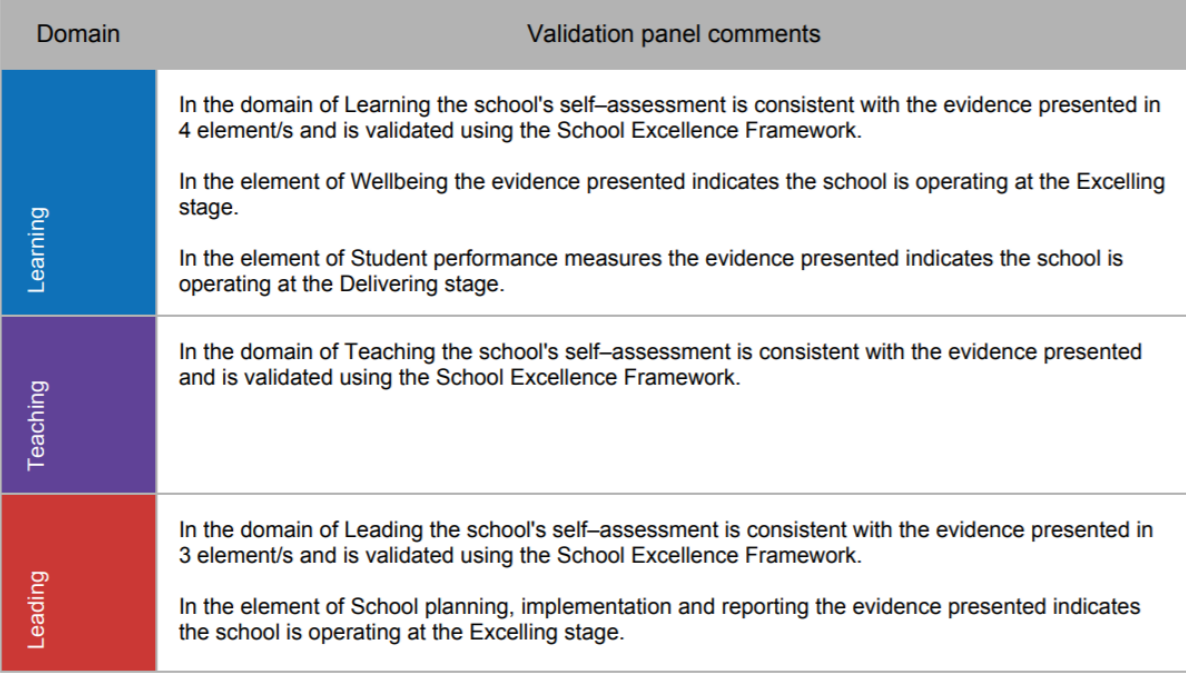

#### School determined next steps in the self-assessment process

School determined next steps in the self-assessment process - 2018